## CHOP REDCap Witness/Interpreter E-consent Process

This REDCap e-consent process using short forms in languages other than English and a survey to obtain the interpreter signature has been reviewed by the CHOP REDCap team (<a href="mailto:redcap@chop.edu">redcap@chop.edu</a>), CHOP IRB, and CHOP Research Compliance.

This process assumes the remote interpreter works for LSA. All automated interpreter emails are sent to LSA at <a href="mailto:dgraham@lsaweb.com">dgraham@lsaweb.com</a>.

Remember, all REDCap e-consent projects require a meeting with a REDCap administrator before going live. Contact the REDCap team at <a href="mailto:redcap@chop.edu">redcap@chop.edu</a> to schedule.

I. Getting started: use template project to start, or download .zip files of relevant forms/surveys

When creating a new project, you can choose from the templates shown when selecting "Use a template":

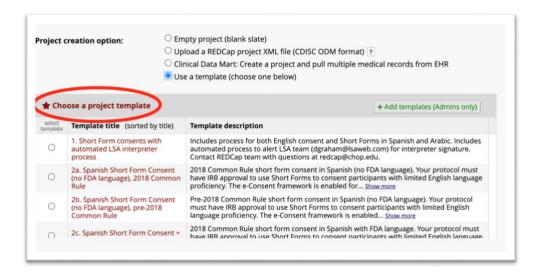

This process uses template 1. Short Form consents with automated LSA interpreter process.

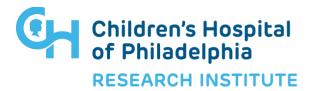

## CHOP REDCap Witness/Interpreter E-consent Process

## II. REDCap features to turn on within your project:

- 1. E-Consent framework
- 2. Survey settings: save completed survey to PDF field
- 3. Alerts & Notifications: set up to send completed pdfs to participant
- 4. Optional:
  - Form Display Logic
  - Multi-language Management
  - Default email field in template project is set to LSA representative <u>dgraham@lsaweb.com</u>, but instead, study teams could choose to send interpreter invitation manually to LSA.

## III. General workflow:

- 1. Study staff enters preferred language (English/Spanish/Etc.)—this is used branching logic and optionally Form Logic/MLM
- 2. Staff set up interpretation appt per usual process.
- 3. Once known from LSA, add interpreter ID to participant's record.
- 4. During interpretation/consent appointment:
  - a. The study team would have the study summary document open as REDcap e-consent survey and study team would mark responses to optional consent questions as needed per subject's verbal responses as interpreted by LSA. (Completed by study staff.)
  - b. Participant has short form in their language open as REDCap e-consent survey. (Completed by participant.)
- 5. Once the study summary document and short form are submitted as e- consent surveys, PDFs of both are saved to be displayed in interpreter signature form, which is automatically sent to LSA at dgraham@lsaweb.com.
- 6. LSA contact dgraham@lsaweb.com forwards REDCap interpreter signature form to the appropriate interpreter, based on Interpreter ID that is piped into invitation.
- 7. Interpreter reviews attached PDFs and language from study summary and short forms, signs and submits their survey.
- 8. Optional: use Alerts to send all completed PDFs to participant.

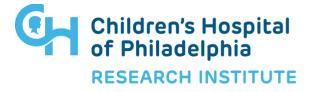